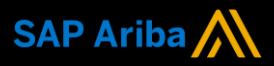

**1**

**2**

**Ariba® Network Supplier Guide Add-On**

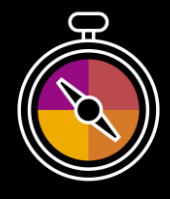

**Your companion guide for transacting with DSM**

# **Welcome!**

Congratulations on joining Ariba® Network as a supplier. You're now part of a global network of 4 million companies. Leading businesses like yours have leveraged their Ariba Network Enterprise Accounts to grow their business, improve operational efficiencies, and deliver a better experience to their customers.

Your supplier account has been designed to make transacting with your customers as easy as possible. To get started and trained on how to use your Ariba® Network account with DSM, please follow the steps below:

### **Visit our [Supplier Training page](https://support.ariba.com/Adapt/Ariba_Network_Supplier_Training/)**

Learn how to set up and operate your supplier account on our detailed Supplier Training Page. If the above hyperlink doesn't work, copy-paste the following link in your browser instead: [https://support.ariba.com/Adapt/Ariba\\_Network\\_Supplier\\_Training/](https://support.ariba.com/Adapt/Ariba_Network_Supplier_Training/)

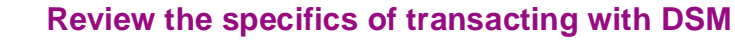

Make sure to read through the present document to become familiar with all business specific actions and requirements set up by your customer. This document will help you navigate through the detailed content of our Supplier Training Page.

We wish you a lot of success using Ariba<sup>®</sup> Network!

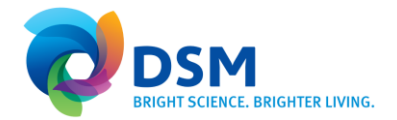

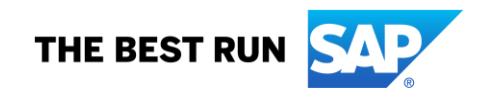

# **TABLE OF CONTENTS**

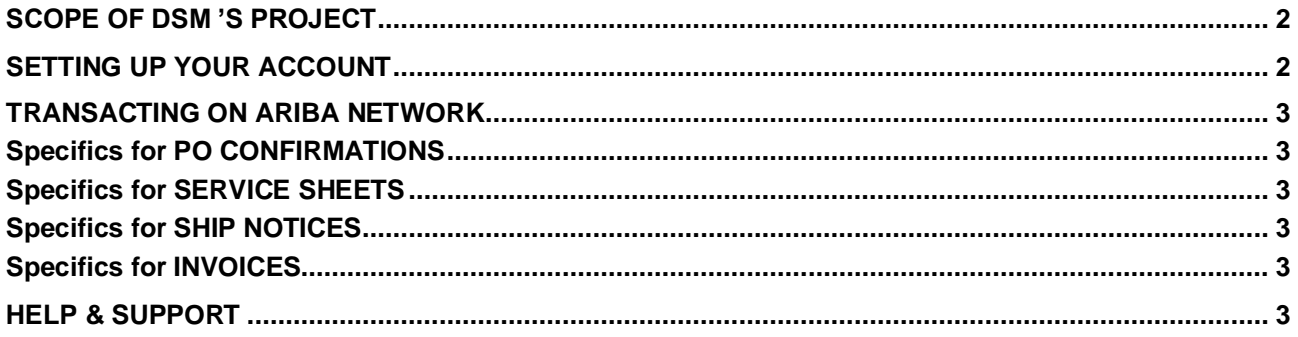

## <span id="page-2-0"></span>**SCOPE OF DSM 'S PROJECT**

This section specifies which documents will be transacted through Ariba Network. Some of them will be mandatory, others will simply be available if relevant.

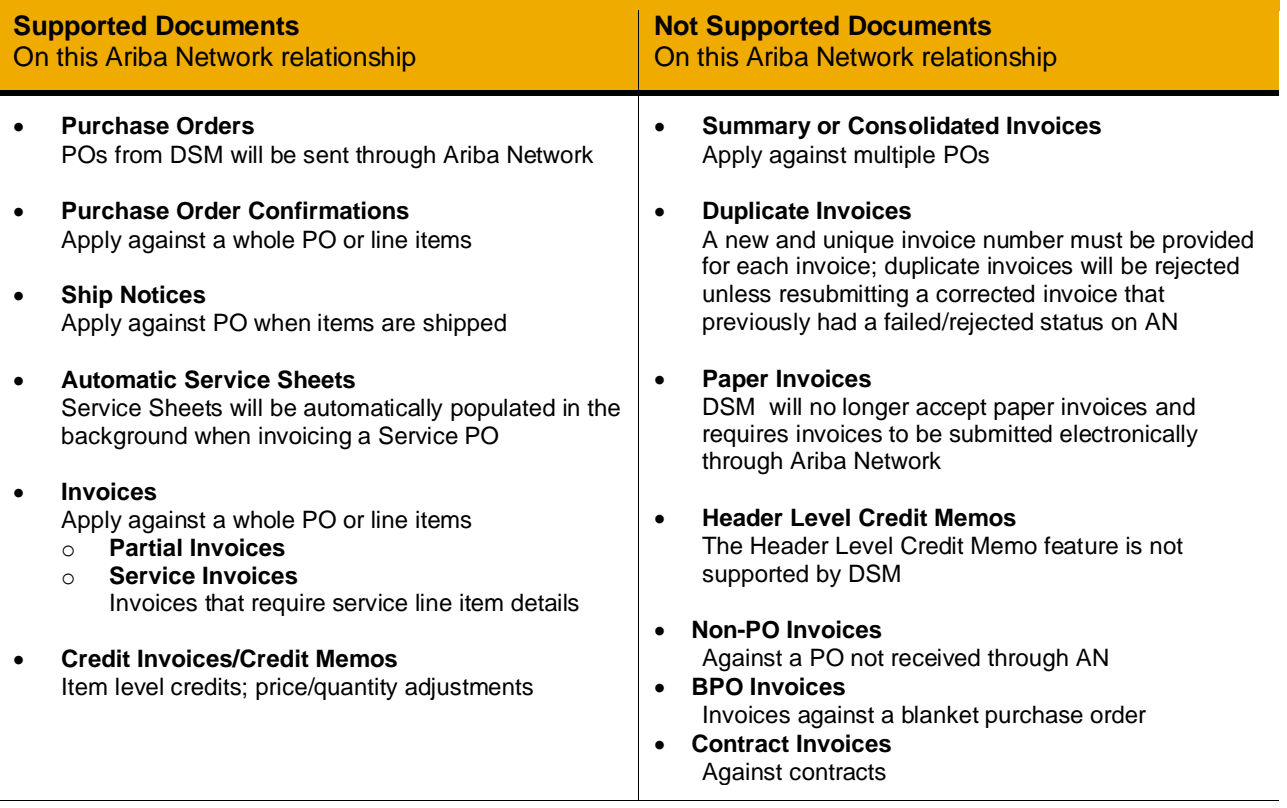

# <span id="page-2-1"></span>**SETTING UP YOUR ACCOUNT**

This section covers what needs to be set up in the Ariba Network account as minimum requirements in order to successfully transact with DSM.

#### **Please make sure you complete at least the following chapters of the** *Account Administration* **section on the [Supplier Training Page.](https://support.ariba.com/Adapt/Ariba_Network_Supplier_Training/)**

- Complete your profile.
	- − Make sure to complete your Legal Profile if you are a supplier from Italy, Hungary or Portugal. Refer to the *Regional Variations* tile for more details.
	- − Suppliers from some countries (e.g. France, Germany) need to fill in their Commercial Identifier in addition to their VAT number.
- Configure your email notifications
- Configure your enablement tasks
- Configure Electronic Order Routing method and notifications
- Configure Electronic Invoice Routing method and Tax Details
- Configure your Remittance Information (EMEA suppliers only)
- Set up a test account (**only** if you are requested to publish an electronic catalog or starting an Integration process)

#### <span id="page-3-0"></span>**TRANSACTING ON ARIBA NETWORK**

This section mentions the specifics of transacting with DSM on Ariba Network once your account has been set up. You'll find detailed instructions in the Transacting section of the **[Supplier Training Page](https://support.ariba.com/Adapt/Ariba_Network_Supplier_Training/#/id/5ef46d77c09b3a889af5529b)**.

#### <span id="page-3-1"></span>**Specifics for PO CONFIRMATIONS**

<span id="page-3-2"></span>• PO confirmations are supported but not required.

### **Specifics for SERVICE SHEETS**

• Service Sheets are supported for Service POs but don't require any manual action, as they will be automatically created in the background during the invoicing process.

### <span id="page-3-3"></span>**Specifics for SHIP NOTICES**

<span id="page-3-4"></span>Ship Notices are supported but not required.

### **Specifics for INVOICES**

This section mentions any specific transaction rule that should be observed by suppliers regarding invoices. Detailed instructions on how to perform multiple types of invoicing are available on our **[Supplier Training](https://support.ariba.com/Adapt/Ariba_Network_Supplier_Training/#/id/5ef46d77c09b3a889af5529b)  [Page](https://support.ariba.com/Adapt/Ariba_Network_Supplier_Training/#/id/5ef46d77c09b3a889af5529b)**, under the *Invoicing* section.

- An invoice should always be based on a Purchase Order; the creation of non-PO invoices is not supported.
- Contract invoicing sending an invoice with only a contract reference is not allowed.
- <span id="page-3-5"></span>• Changing the Unit Price is not allowed for catalog orders.

#### **HELP & SUPPORT**

If you need assistance using Ariba Network, please consult our documentation or contact our Support Team directly from the Help Center. You can also contact our Enablement Team through this [Contact Form.](https://connectsupport.ariba.com/sites/Company?ANID=AN01474320527EMA&h=ZgSWaKLoueI0g61PrLTMaA#Enablement-Inquiry)

If you need assistance regarding business processes, please contact **your DSM Category manager or your usual DSM contact person.** Alternatively, the DSM project team can be contacted at the following email address: [supplier.enablement@dsm.com.](mailto:supplier.enablement@dsm.com)

#### **www.sap.com/contactsap**

© 2020 SAP SE or an SAP affiliate company. All rights reserved.<br>No part of this publication may be reproduced or transmitted in any form or for any purpose without the express permission of SAP SE or an SAP affiliate compa

The information contained herein may be changed without prior notice. Some software products marketed by SAP SE and its distributors contain proprietary software components of other software vendors.<br>National product speci

These materials are provided by SAP SE or an SAP affiliate company for informational purposes only, without representation or warranty of any kind, and SAP or its affiliated companies shall not be liable<br>for errors or omis

In particular, SAP SE or its affiliated companies have no obligation to pursue any course of business outlined in this document or any related presentation, or to develop or release any functionality are<br>all subject to cha cautioned not to place undue reliance on these forward-looking statements, and they should not be relied upon in making purchasing decisions.

SAP and other SAP products and services mentioned herein as well as their respective logos are trademarks or registered trademarks of SAP SE (or an SAP affiliate company) in Germany and other<br>countries. All other product a

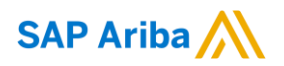

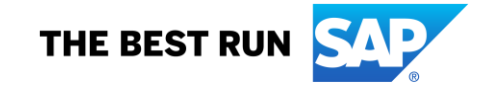